# ЖК-монитор Acer

# Руководство пользователя

Copyright © 2008. Acer Incorporated. Все права сохранены.

Руководство пользователя ЖК-монитора Acer Первый выпуск: 01/2008

Информация в настоящем издании может периодически меняться, никакого обязательства уведомить кого бы то ни было о таких изменениях никто не несет. Такие изменения будут включены в новые издания настоящего руководства или дополнительную документацию и публикации. Эта компания не делает никаких заявлений и не дает никаких гарантий, в явном или косвенном виде, в отношении содержания настоящего руководства, а именно отказывается от любых обязательных гарантий в отношении годности для продажи или пригодности для конкретных целей.

Запишите номер модели, серийный номер, дату покупки и информацию о месте покупки внизу листа. Серийный номер и номер модели указаны на этикетке, прикрепленной к компьютеру. В переписке относительно Вашего устройства Вам необходимо указывать серийный номер, номер модели и информацию о покупке.

Без предварительного письменного разрешения компании Acer Incorporated запрещается воспроизведение какой-либо части данной публикации, ее хранение в информационнопоисковой системе или передача в любой форме или любым способом - электронным, механическим, путем фотокопирования, записи или каким-либо другим способом.

Руководство пользователя ЖК-монитора Acer

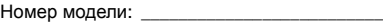

Серийный номер: \_\_\_\_\_\_\_\_\_\_\_\_\_\_\_\_\_\_\_\_\_\_\_\_

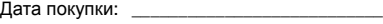

Место покупки: \_\_\_\_\_\_\_\_\_\_\_\_\_\_\_\_\_\_\_\_\_\_\_\_\_\_

Acer и Acer logo являются зарегистрированными торговыми марками Acer Incorporated. Названия продукции других компаний или их торговые марки использованы здесь только для идентификации, и принадлежат владеющим ими компаниям.

## <span id="page-2-0"></span>Особые замечания по ЖКмониторам

Перечисленные ниже явления являются нормой и не указывают на неисправность.

- **•** Из-за характера люминесцентного излучения во время первоначального использования экран может мигать. Выключите выключатель питания и затем снова включите его, чтобы убедиться, что экран перестал мигать.
- **•** В зависимости от используемого рисунка рабочего стола на экране можно заметить неравномерное распределение яркости.
- **•** ЖК-экран имеет 99,99% или более действующих пикселов. Допускается наличие не более 0,01% дефектов, таких как несветящийся или постоянно светящийся пиксел.
- **•** Из-за свойств ЖК-экрана, если одно и то же изображение отображается в течение нескольких часов, то после смены изображения на экране может остаться остаточное изображение. В этом случае экран медленно восстановится через несколько часов после изменения изображения или выключения выключателя питания.

## <span id="page-2-1"></span>Информация, касающаяся безопасности и удобства использования

## <span id="page-2-2"></span>Инструкции по технике безопасности

Внимательно прочитайте настоящие инструкции. Сохраните настоящий документ для использования в будущем. Следуйте всем предупреждениям и указаниям, имеющимся на данном изделии.

### <span id="page-2-3"></span>Очистка монитора

При очистке монитора следует неукоснительно соблюдать приведенные ниже указания.

- **•** Перед очисткой всегда отключайте монитор от сети.
- **•** Экран, переднюю и боковые панели корпуса следует протирать мягкой тканью.

### <span id="page-3-0"></span>Подключение данного прибора к сети и отключение от сети

При подключении к сети и отключении от сети ЖК-монитора соблюдайте указания, приведенные ниже:

- **•** Перед подключением кабеля питания к розетке переменного тока убедитесь, что монитор прикреплен к основанию.
- **•** Перед подсоединением или отсоединением кабеля питания убедитесь, что ЖК-монитор и компьютер выключены.
- **•** Если в системе используется несколько источников питания, отключите питание системы, отсоединив все кабели питания от электросети.

### <span id="page-3-1"></span>Доступность

Убедитесь, что сетевая розетка, к которой подключен кабель питания, легко доступна и расположена максимально близко к оператору оборудования. При необходимости отключения питания оборудования необходимо обязательно отсоединять кабель питания от электрической розетки.

### <span id="page-3-2"></span>Защите органов слуха

Для защиты органов слуха соблюдайте следующие рекомендации.

- **•** Постепенно повышайте громкость, пока звук не будет слышен четко, на комфортном уровне и без искажения.
- **•** Не увеличивайте уровень громкости, если уши уже к нему привыкли.
- **•** Ограничьте время прослушивания музыки на высокой громкости.
- **•** Не увеличивайте громкость, чтобы перекрыть шумы окружающей среды.
- **•** Уменьшите громкость, если не слышите находящихся рядом людей.

### <span id="page-3-3"></span>Предупреждения

- **•** Не используйте данный прибор вблизи воды.
- **•** Не допускается установка прибора на неустойчивые тележку, стойку или стол. Падение прибора может привести к его серьезному повреждению.
- **•** Щели и отверстия предназначены для вентиляции прибора с целью обеспечения его надежной работы и предотвращения перегрева. Запрещается блокировать или перекрывать эти отверстия. Не блокируйте отверстия, располагая прибор на кровати, диване, ковре или других подобных поверхностях. Данный прибор нельзя располагать рядом с отопительным радиатором или нагревательным прибором или над ними, также нельзя устанавливать прибор в закрытом пространстве без обеспечения должной вентиляции.
- **•** Не допускайте попадания каких-либо предметов внутрь прибора через щели в корпусе, т.к. они могут попасть на участки, находящиеся под напряжением, что может привести к возгоранию или поражению

электрическим током. Не допускайте попадания какой-либо жидкости на прибор или внутрь него.

- **•** Чтобы не допустить повреждения внутренних компонентов и предотвратить утечку батареи, не размещайте прибор на вибрирующих поверхностях.
- **•** Не рекомендуется использовать прибор во время занятий спортом, тренировок или в других условиях, когда возможна вибрация, так как это может вызвать непредвиденное короткое замыкание или повреждение внутренних компонентов.

#### <span id="page-4-0"></span>Использование электропитания

- **•** Этот прибор необходимо эксплуатировать при напряжении питания, указанном на паспортной табличке. Если характеристики электросети неизвестны, проконсультируйтесь с продавцом или местной компаниейпоставщиком электроэнергии.
- **•** Не допускайте, чтобы на кабеле питания находились посторонние предметы. Необходимо расположить прибор так, чтобы люди не могли наступить на кабель.
- **•** При использовании удлинителя с этим прибором убедитесь, что общий номинальный ток подключенного оборудования не превышает номинального тока удлинителя. Кроме этого, убедитесь, что общий номинальный ток всех устройств, подключенных к электрической розетке, не превышает номинала предохранителя.
- **•** Не перегружайте электрическую розетку, удлинитель или разветвитель, подключая слишком много устройств. Общая нагрузка системы не должна превышать 80% от номинала цепи. При использовании удлинителей нагрузка не должна превышать 80% входного номинального тока удлинителя.
- **•** Сетевой кабель питания данного прибора оборудован трехконтактной вилкой с заземлением. Эта вилка может быть вставлена только в сетевую розетку с заземлением. Убедитесь, что электрическая розетка должным образом заземлена перед подсоединением к ней вилки кабеля питания. Не вставляйте вилку в незаземленную электрическую розетку. Для получения более подробной информации обратитесь к электрику.

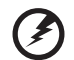

**Предупреждение! Контакт заземления является одним из элементов обеспечения безопасности. Использование не заземленной должным образом розетки может привести к поражению электрическим током.**

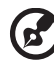

....................................

**Примечание.** Кроме этого, контакт заземления обеспечивает хорошую защиту от непредсказуемых помех, создаваемых другими находящимися рядом электрическими устройствами, которые могут повлиять на работу данного изделия.

**•** Используйте данный прибор только с входящим в комплект поставки кабелем. При необходимости заменить кабель питания убедитесь, что новый кабель соответствует следующим требованиям: отсоединяемый, сертифицированный UL или CSA, тип SPT-2, номинальные ток и напряжение не менее 7 А и 125 В, утвержден VDE, максимальная длина 4,6 м (15 футов).

### <span id="page-5-0"></span>Обслуживание прибора

Не пытайтесь самостоятельно ремонтировать прибор, так как при открытии или удалении крышки можно подвергнуться воздействию высокого напряжения или другим факторам риска. Любое сервисное обслуживание прибора должны выполнять только квалифицированные специалисты сервисной службы.

Отключите устройство от электросети и обратитесь к квалифицированному специалисту по ремонту в следующих случаях:

- **•** кабель питания или вилка повреждены, порезаны или изношены;
- **•** в прибор попала жидкость;
- **•** прибор был подвержен воздействию дождя или влаги;
- **•** прибор упал, или его корпус поврежден;
- **•** наблюдаются очевидные нарушения работы прибора, свидетельствующие о необходимости технического обслуживания.
- **•** прибора не работает надлежащим образом после выполнения всех инструкций по эксплуатации.

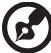

**Примечание.** Производите регулировку только тех настроек, которые описаны в инструкциях по эксплуатации, так как неправильная регулировка других параметров может привести к повреждению прибора и необходимости вмешательства квалифицированного специалиста для восстановления нормального состояния прибора.

#### Потенциально взрывоопасные среды

Находясь на территории с потенциально взрывоопасной атмосферой, выключите прибор и соблюдайте требования всех знаков и инструкций. В число потенциально взрывоопасных сред входят территории, где обычно рекомендуют выключать двигатель. Искра в такой среде может стать причиной взрыва или пожара и привести к травмам или смерти. Отключайте прибор около бензиновых колонок на станциях техобслуживания. Соблюдайте ограничения, касающиеся использования радиооборудования на складах и в зонах распределения горючего, химических заводах и в зонах, где ведутся взрывные работы. Зоны с потенциально взрывоопасной атмосферой часто, но не всегда, наглядно обозначены. В их число входят зоны под палубой судов, склады химических веществ и пункты их передачи, автомобили, использующие сжиженный углеводородный газ (например, бутан или пропан), и зоны, в атмосфере которых содержатся такие химические вещества или частицы, как мука, пыль или металлические порошки.

## <span id="page-6-0"></span>Дополнительная информация о безопасности

Данный прибор и его модификации могут содержать мелкие детали. Храните их в недоступном для детей месте.

#### Рекомендации относительно ртути

Для проекторов и электронных приборов, содержащих ЖК- или ЭЛТ-монитор или дисплей: лампа (лампы) внутри данного прибора содержат ртуть и должны перерабатываться или утилизироваться согласно местному, государственному или федеральному законодательству. Дополнительную информацию см. на веб-сайте Альянса компаний электронной промышленности по адресу: **www.eiae.org**. Информацию по утилизации ламп. см. на веб-сайте по адресу: **www.lamprecycle.org**.

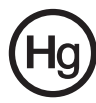

## <span id="page-6-1"></span>Заявление относительно пикселов на ЖКэкране

Данный ЖК-монитор изготовлен с применением высокоточных технологий. Однако, некоторые пикселы могут иногда срабатывать ошибочно или выглядеть как черные или красные точки. Это не оказывает влияния на записанное изображение и не является неисправностью.

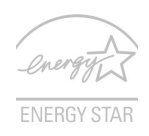

ENERGY STAR (для некоторых моделей) – это правительственная программа (партнерство государственных и частных структур), дающая людям возможность рентабельными способами защитить окружающую среду без ущерба качеству и функциональности изделий. Приборы с маркировкой «ENERGY STAR» предотвращают выбросы парниковых газов благодаря строгому соблюдению рекомендаций по энергоэффективности Американского агентства по охране окружающей среды (EPA) и Министерства энергетики США (DOE). В среднестатистическом доме 75% всего электричества, используемого для питания бытовой техники, потребляется, когда приборы выключены. Экономия энергии бытовыми приборами с маркировкой «ENERGY STAR» в отключенном состоянии достигает 50% по сравнению с обычным оборудованием. Более подробную информацию по этому вопросу можно получить на веб-сайтах по адресам: **http://www.energystar.gov** и **http://www.energystar.gov/powermanagement**.

Являясь партнером ENERGY STAR, компания Acer Inc. определила, что данный прибор соответствует рекомендациям ENERGY STAR по энергоэффективности.

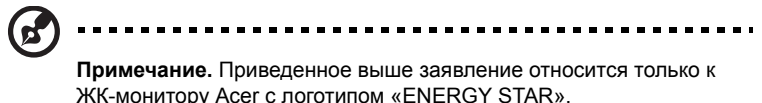

Данный прибор поставляется с приведенными ниже функциями управления питанием.

- **•** Активация спящего режима дисплея после 15 минут бездействия пользователя.
- **•** Активация спящего режима дисплея после 30 минут бездействия пользователя.
- **•** Выведение компьютера из спящего режима нажатием кнопки питания.

## <span id="page-7-0"></span>Советы и рекомендации по удобному использованию

Пользователи компьютеров часто жалуются на напряжение глаз и головную боль после продолжительного использования монитора. Также пользователи подвержены риску причинения вреда здоровью после долгих часов работы за компьютером. Длительные периоды работы, неудачная поза, вредные привычки во время работы, стресс, неудовлетворительные условия труда, состояние здоровья пользователя и другие факторы сильно увеличивают риск причинения вреда здоровью.

Неправильное использование компьютера может вызвать кистевой туннельный синдром, тендинит, тендосиновит и другие скелетно-мышечные заболевания. В кистях рук, запястьях, руках, плечах, шее и спине могут появиться приведенные ниже симптомы:

- **•** онемение или ощущение жжения или покалывания;
- **•** ноющая боль, повышенная чувствительность или болезненность;
- **•** боли, отек или дрожь;
- **•** тугоподвижность или скованность;
- **•** ощущение холода или слабость.

Если у вас наблюдаются подобные симптомы или другие периодические или постоянные нарушения и (или) боли, связанные с использованием компьютера, необходимо незамедлительно проконсультироваться с врачом и сообщить об этом в отдел охраны труда и здоровья вашей компании.

Ниже приведены рекомендации по более удобному использованию компьютера.

#### Нахождение наиболее удобной зоны

Найдите наиболее удобную зону для работы, отрегулировав угол обзора монитора, используя подставку для ног или отрегулировав высоту сиденья кресла для максимального удобства. Выполняйте приведенные ниже рекомендации:

- **•** не находитесь слишком долго в одном и том же положении;
- **•** старайтесь не сутулится вперед и не отклоняться назад;
- **•** периодически вставайте и ходите, чтобы снять напряжение мышц ног.

#### Забота о зрении

Долгие часы работы за монитором, ношение несоответствующих очков или контактных линз, яркий свет в глаза, чрезмерное освещение помещения, плохая фокусировка экрана, очень мелкие шрифты и низкая контрастность изображений могут вызвать напряжение зрения. Ниже приведены рекомендации по снижению напряжения зрения.

Глаза

- **•** Часто давайте отдых глазам.
- **•** Регулярно давайте глазам отдых, отводя их от монитора и направляя взгляд на удаленную точку.
- **•** Чаще моргайте для увлажнения глаз.

#### Дисплей

- **•** Содержите дисплей в чистоте.
- **•** Держите голову на уровне выше верхнего края дисплея, чтобы глаза смотрели вниз, когда взгляд направлен на середину дисплея.
- **•** Отрегулируйте яркость и (или) контрастность дисплея для удобства работы текст должен быть хорошо читаемым, а рисунки – четкими.
- **•** Предотвращение появления бликов и отражений на дисплее:
	- **•** расположите дисплей боком к окну или другому источнику света;
	- **•** уменьшите освещение в помещении с помощью занавесок, штор или жалюзи;
	- **•** используйте направленный свет;
	- **•** измените угол обзора дисплея;
	- **•** используйте антиивобликовый фильтр;
	- **•** используйте козырек для дисплея, например кусок картона, укрепленный над верхним передним краем дисплея;
- **•** избегайте неподходящей настройки угла обзора дисплея;
- **•** старайтесь длительное время не смотреть на источники яркого света, например, открытые окна.

#### Приобретение полезных привычек во время работы

Приобретение полезных привычек для более удобного и эффективного использования компьютера:

- **•** часто и регулярно делайте короткие перерывы;
- **•** выполняйте упражнения по растяжке мышц;
- **•** как можно чаще выходите на свежий воздух;
- **•** регулярно занимайтесь гимнастикой и укрепляйте здоровье.

## **TCODevelopment**

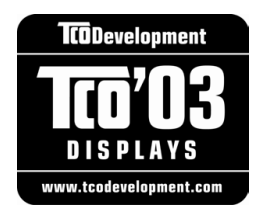

#### *Поздравляем!*

На дисплее, который Вы приобрели, стоит маркировка «TCO'03». Это означает, что дисплей спроектирован, изготовлен и проверен в соответствии с самыми строгими требованиями к качеству и защите окружающей среды. Таким образом достигаются высокие эксплуатационные характеристики изделия с учетом удобства эксплуатации при минимальном ущербе для окружающей среды.

#### *Ниже перечислены некоторые требования, предъявляемые к дисплеям TCO'03.*

#### *Эргономика*

• Отличная визуальная эргономика и высочайшее качество изображения для улучшения условий работы пользователя и снижения риска возникновения проблем, связанных со зрением и переутомлением. Важными параметрами являются светимость, контрастность, разрешение, отражение, цветопередача и стабильность изображения.

#### *Энергия*

- Режим энергосбережения после определенного времени полезен как для пользователя, так и для окружающей среды.
- Электрическая безопасность

#### *Излучения*

- Электромагнитные поля
- Шумовые излучения

#### *Экология*

- Изделие должно быть подготовлено к переработке, и изготовитель должен иметь сертифицированную систему защиты окружающей среды, такую как EMAS или ISO 14 001
- Ограничения по содержанию
	- бромированных и хлорированных огнезащитных веществ и полимеров
	- тяжелых металлов, таких как кадмий, ртуть и свинец.

Требования к данной маркировке разработаны Организацией разработки TCO в сотрудничестве с учеными, экспертами, пользователями, а также производителями по всему миру. С конца 1980-х годов TCO участвует в разработке информационного оборудования, более удобного для пользователей. Наша система маркировки начала применяться для дисплеев в 1992 г. и сейчас востребована пользователями и производителями информационного оборудования во всем мире.

> Более подробную информацию см. на веб-сайте www.tcodevelopment.com

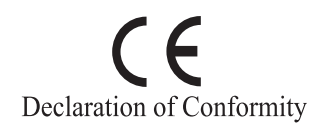

#### We,

#### Acer Computer (Shanghai) Limited

 3F, No. 168 Xizang medium road, Huangpu District, Shanghai, China Contact Person: Mr. Easy Lai Tel: 886-2-8691-3089 Fax: 886-2-8691-3000 E-mail: easy\_lai@acer.com.tw Hereby declare that:

#### Product: LCD Monitor Trade Name: Acer SKU Number: V193HQxxxx Model Number: V193HQ

The first x shows the front frame's ID and color. The second x shows pedestal's ID color. The third x shows the sale area. The fourth x shows the others.;

Is compliant with the essential requirements and other relevant provisions of the following EC directives, and that all the necessary steps have been taken and are in force to assure that production units of the same product will continue comply with the requirements.

#### EMC Directive 2004/108/EC as attested by conformity with the following harmonized standards:

- **•** EN55022:2006, AS/NZS CISPR22:2006, Class B
- **•** EN55024:1998 + A1:2001 + A2:2003
- **•** EN61000-3-2:2006, Class D
- **•** EN61000-3-3:1995 + A1:2001+A2:2005

#### Low Voltage Directive 2006/95/EC as attested by conformity with the following harmonized standard:

**•** EN60950-1:2001

RoHS Directive 2002/95/EC on the Restriction of the Use of certain Hazardous Substances in Electrical and Electronic Equipment.

#### Easy Lai

Acer Computer (Shanghai) Limited Easy Lai / Director

## <span id="page-11-0"></span>Federal Communications Commission Declaration of Conformity

This device complies with Part 15 of the FCC Rules. Operation is subject to the following two conditions: (1) This device may not cause harmful interference, and (2) This device must accept any interference received, including interference that may cause undesired operation.

The following local manufacturer/importer is responsible for this declaration:

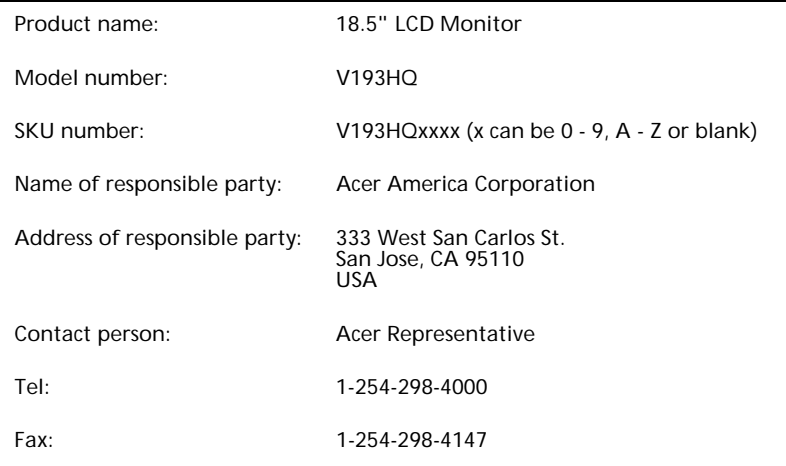

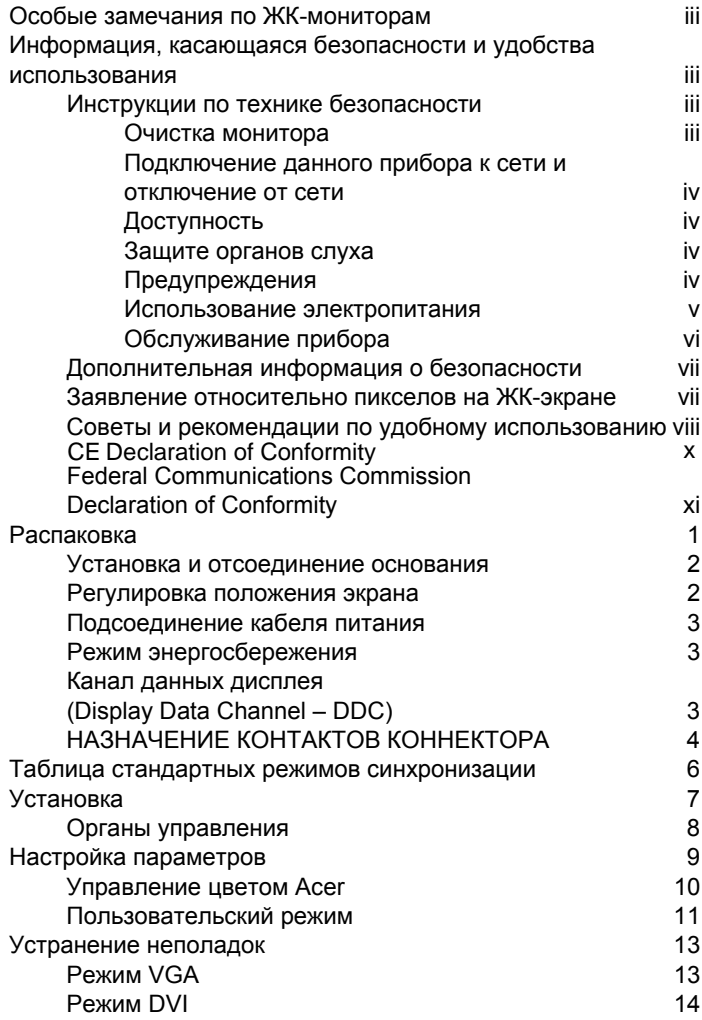

## <span id="page-15-0"></span>Распаковка

При распаковке проверьте наличие в упаковке перечисленных ниже предметов и сохраните упаковочные материалы на случай возможной погрузки или транспортировки монитора в будущем.

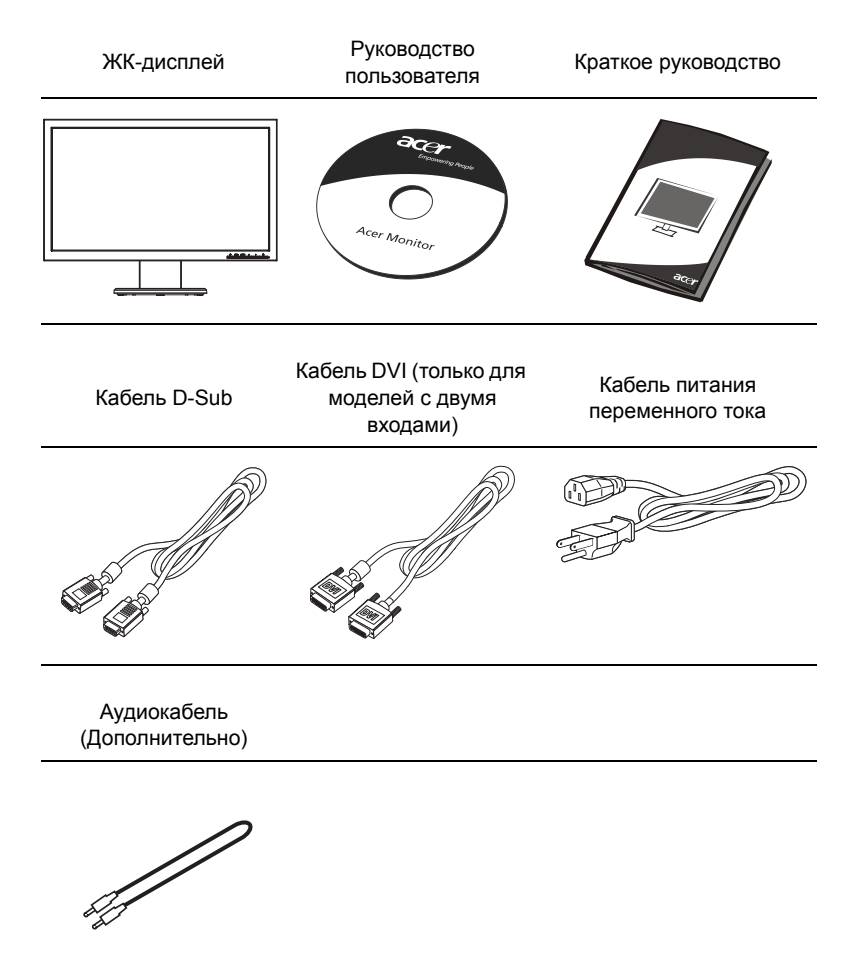

### <span id="page-16-0"></span>Установка и отсоединение основания

#### **Установка:**

Совместите кнопку фиксатора, расположенную в нижней части монитора, с соответствующими пазами в нижней части основания.

#### **Отсоединение:**

Чтобы снять основание, нажмите кнопку фиксатора (см. иллюстрацию), затем потяните в направлении стрелки.

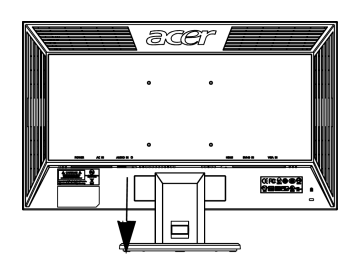

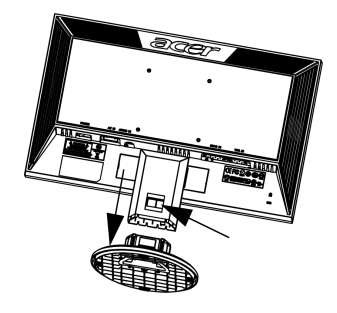

### <span id="page-16-1"></span>Регулировка положения экрана

Для выбора лучшего положения просмотра можно отрегулировать наклон монитора, удерживая монитор за края обеими руками, как показано ниже. Наклон монитора можно отрегулировать до 15 градусов вверх и 5 градусов вниз.

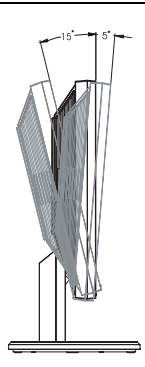

### <span id="page-17-0"></span>Подсоединение кабеля питания

- **•** Сначала следует проверить соответствие используемого кабеля типу местной электросети.
- **•** Монитор оснащен универсальным блоком питания, который допускает эксплуатацию прибора в регионах с напряжением как 100/120 В перем. тока, так и 220/240 В перем. тока. Настройка пользователем не требуется.
- **•** Подсоедините один конец кабеля питания к входу переменного тока монитора, а другой конец – к розетке переменного тока.
- **•** Для мониторов, работающих от 120 В перем. тока: Используйте утвержденный UL кабель питания с проводами типа SVT и вилкой номиналом 10 А, 125 В.
- **•** Для мониторов, работающих от 220/240 В перем. тока: Используйте кабель питания H05VV-F с вилкой номиналом 10 А, 250 В. Кабель питания должен быть утвержден для использования в стране, где будет установлено оборудование.

### <span id="page-17-1"></span>Режим энергосбережения

Монитор переключается в режим энергосбережения управляющим сигналом от контроллера дисплея, и при этом индикатор питания будет светиться желтым цветом.

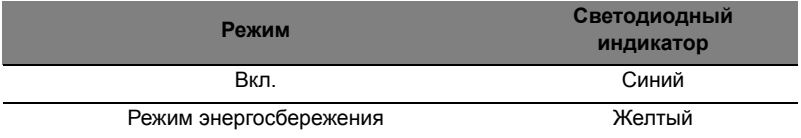

Монитор будет находиться в режиме энергосбережения до обнаружения управляющего сигнала или до активации клавиатуры или мыши. Время восстановления при переходе из режима энергосбережения во включенное состояние составляет приблизительно 3 секунды.

### <span id="page-17-2"></span>Канал данных дисплея (Display Data Channel – DDC)

Для упрощения установки при поддержке протокола DDC монитор поддерживает технологию «plug-and-play» (подключай и используй). DDC – это коммуникационный протокол, посредством которого монитор автоматически информирует главную систему о своих возможностях, например, поддерживаемом разрешении и режиме синхронизации. Монитор поддерживает стандарт DDC2B.

4

## <span id="page-18-0"></span>НАЗНАЧЕНИЕ КОНТАКТОВ КОННЕКТОРА

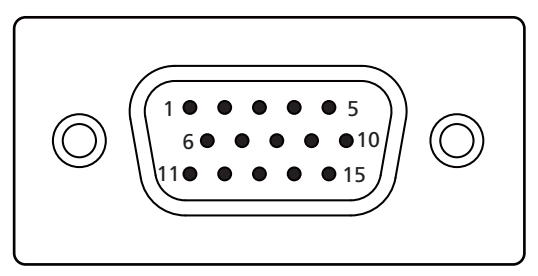

#### 15-контактный сигнальный кабель цветного дисплея

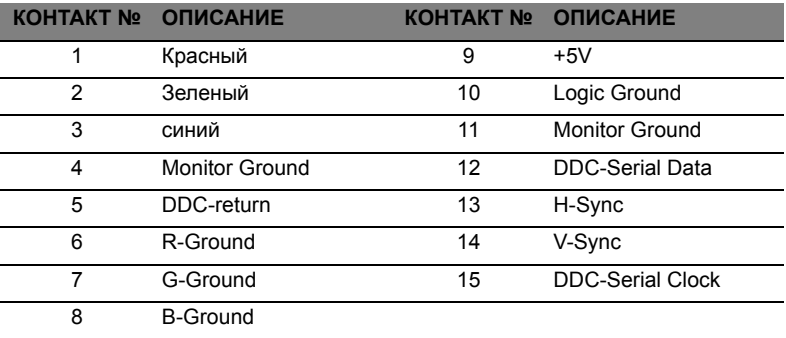

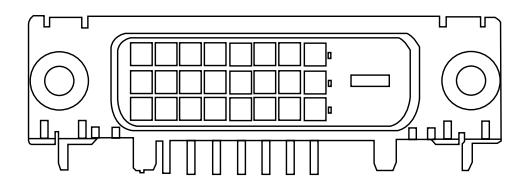

24-контактный сигнальный кабель цветного дисплея

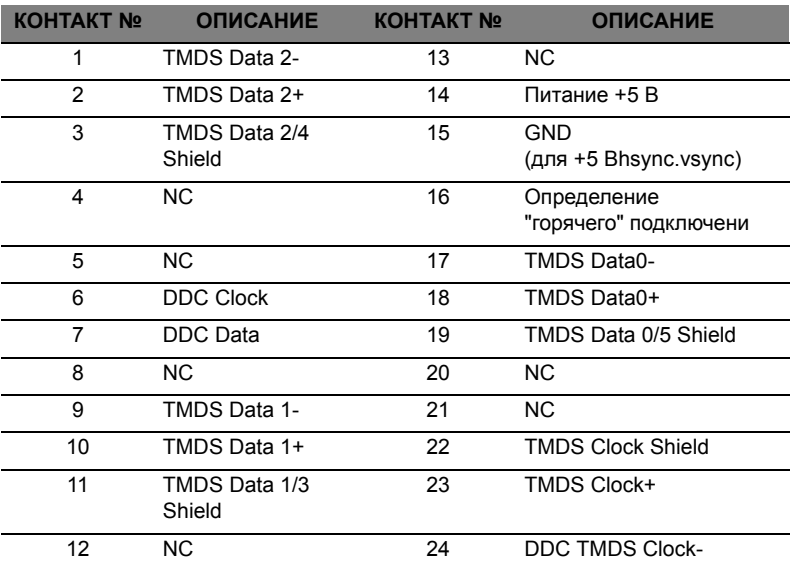

## <span id="page-20-0"></span>Таблица стандартных режимов синхронизации

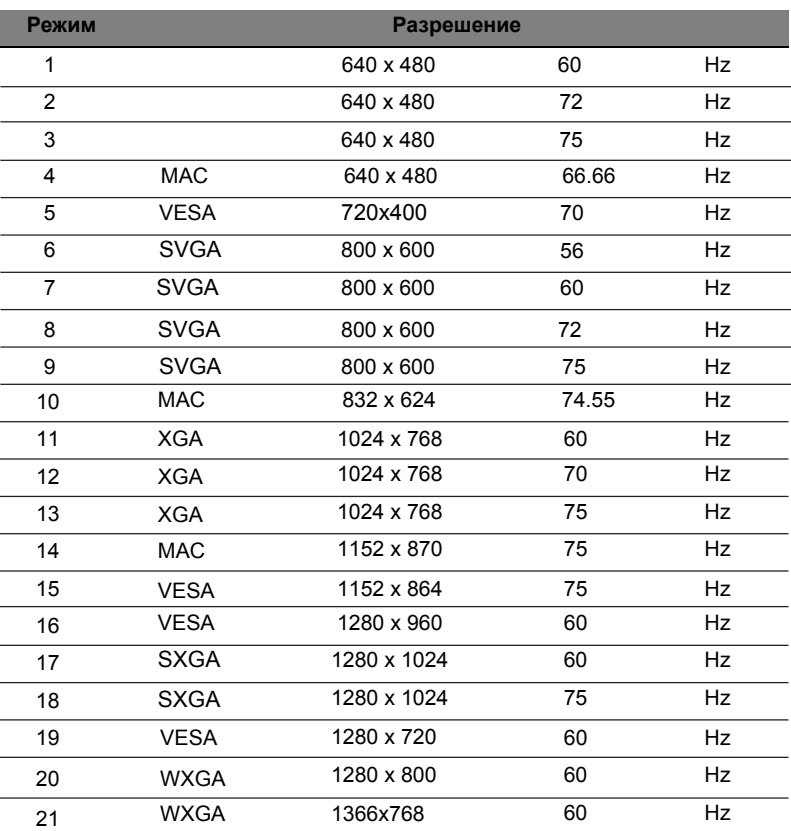

## <span id="page-21-0"></span>Установка

Для установки монитора в компьютерную систему выполните приведенные ниже шаги:

#### Шаги

- 1 Подключение видеокабеля
	- a Убедитесь, что монитор и компьютер выключены.
	- b Подключите к компьютеру кабель видеосигнала VGA.
	- c Подключите цифровой кабель (только для моделей с двумя входами).
		- (1) Убедитесь, что монитор и компьютер выключены.
		- (2) Подсоедините один конец 24-контактного кабеля DVI к разъему на задней панели монитора, а другой конец – к разъему компьютера.
- 2 Подсоединение кабеля питания Подсоедините кабель питания к монитору и затем к должным образом заземленной розетке переменного тока.
- 3 Включение монитора и компьютера Сначала включите монитор, а затем - компьютер. Эта последовательность имеет важное значение.
- 4 Если монитор не функционирует должным образом, для выявления причины см. раздел по устранению неполадок.

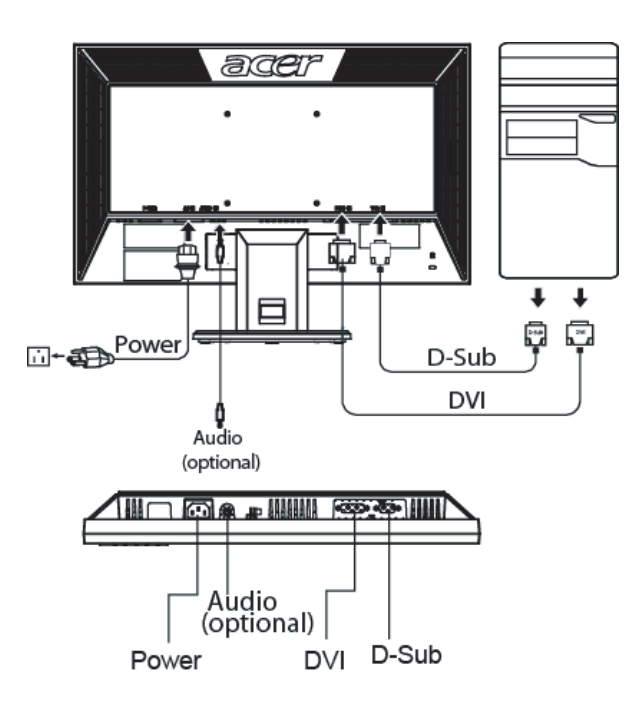

### <span id="page-22-0"></span>Органы управления

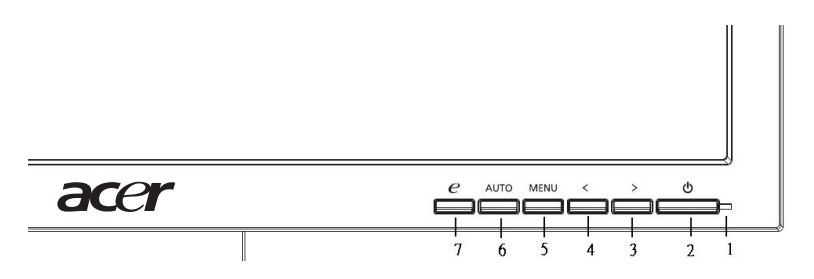

#### Органы управления на передней панели

- 1 **Индикатор питания:** Светится при включенном питании.
- 2 **Выключатель питания:** Включение и выключение питания.
- 3.4 **< / >:** Для перехода к необходимой функции нажимайте кнопки «<» и «>», а для выбора функции нажмите «Ввод». Для изменения настроек текущей функции нажимайте кнопки «<» и «>».
- 5 **«Меню» / «Вход»:** При отключенном экранном меню эта кнопка включает экранное меню, а при включенном экранном меню – включает и отключает функцию настройки.
- 6 **Кнопка «Auto» (Автоматическая настройка) / «Выход»:**
	- a При отображении экранного меню эта кнопка действует как кнопка выхода (из экранного меню).
	- b При неактивном экранном меню нажатие и удерживание этой кнопки в течение 2-х секунд активирует функцию автоматической настройки. Функция автоматической настройки используется для настройки положения изображения по горизонтали, по вертикали, тактового сигнала и фокусировки.

#### 7 **Empowering Key / «Выход»:**

- a При отображении экранного меню эта кнопка действует как кнопка выхода (из экранного меню).
- b При неактивном экранном меню с помощью этой кнопки выбирается сюжетный режим.

## <span id="page-23-0"></span>Настройка параметров

- 1 Для вызова окна экранного меню нажмите кнопку **«Меню»**.
- 2 Для выбора необходимой функции нажимайте кнопки «**<**» и «**>**».
- 3 Для выбора функции для настройки снова нажмите кнопку **«Меню»**.
- 4 Для изменения настроек текущей функции нажимайте кнопки «**<**» и «**>**».
- 5 Для сохранения настроек и выхода выберите функцию «Выход». Если необходимо настроить другую функцию, повторите шаги 2 - 4.

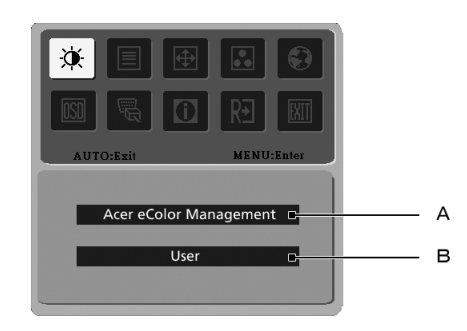

- 1 **Acer eColor Management (Управление цветом Acer):** При выборе функции «Acer eColor Management» отобразится окно «Acer eColor Management».
- 2 **Пользовательская:** При выборе настройки «Пользовательская» отображается стандартное экранное меню.

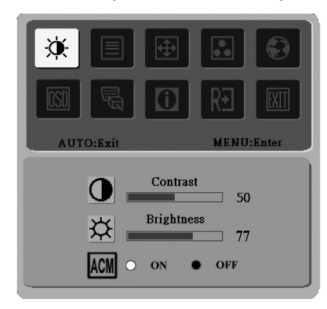

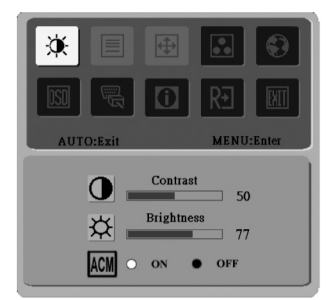

- I. Только режим аналогового входа II. Только режим цифрового входа
	-

## <span id="page-24-0"></span>Управление цветом Acer

- **•** Инструкции по использованию
	- 1 Для открытия экранного меню «Acer eColor Management» и доступа к сюжетным режимам нажмите клавишу  $P$  EmpoweringKey.
	- 2 Для выбора режима нажимайте «<» и «>».
	- 3 Для подтверждения выбора режима и включения автоматической настройки нажмите кнопку автоматической настройки.

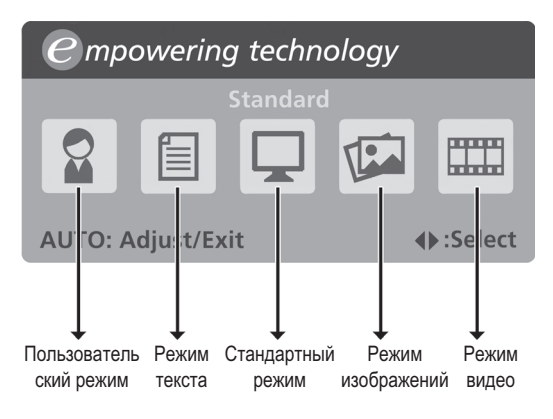

#### **•** Функции и преимущества

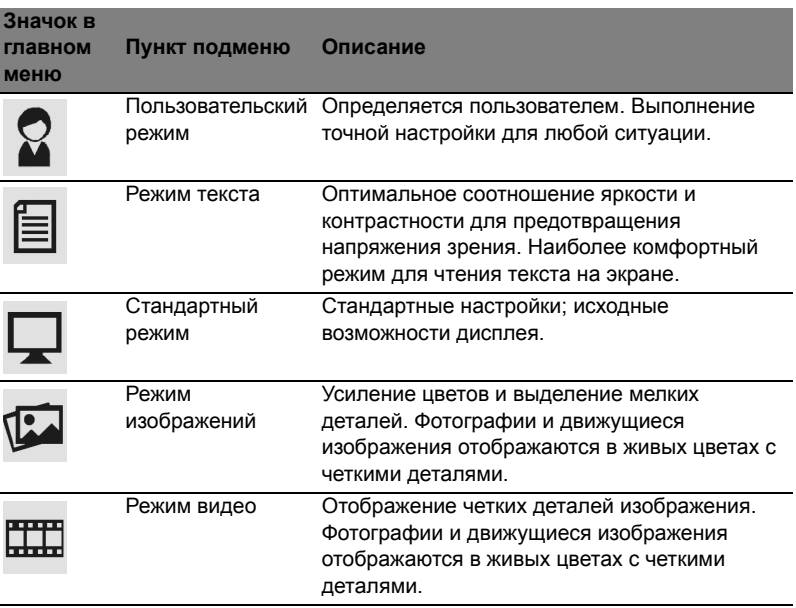

## <span id="page-25-0"></span>**Пользовательский режим**

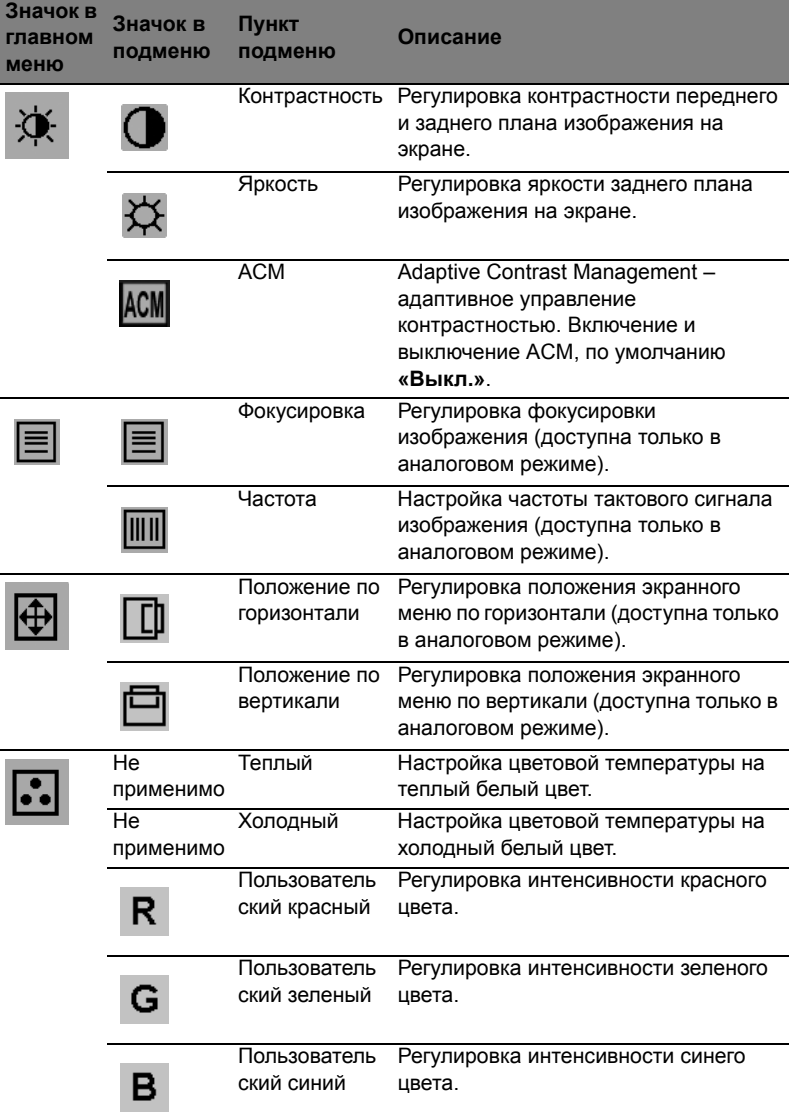

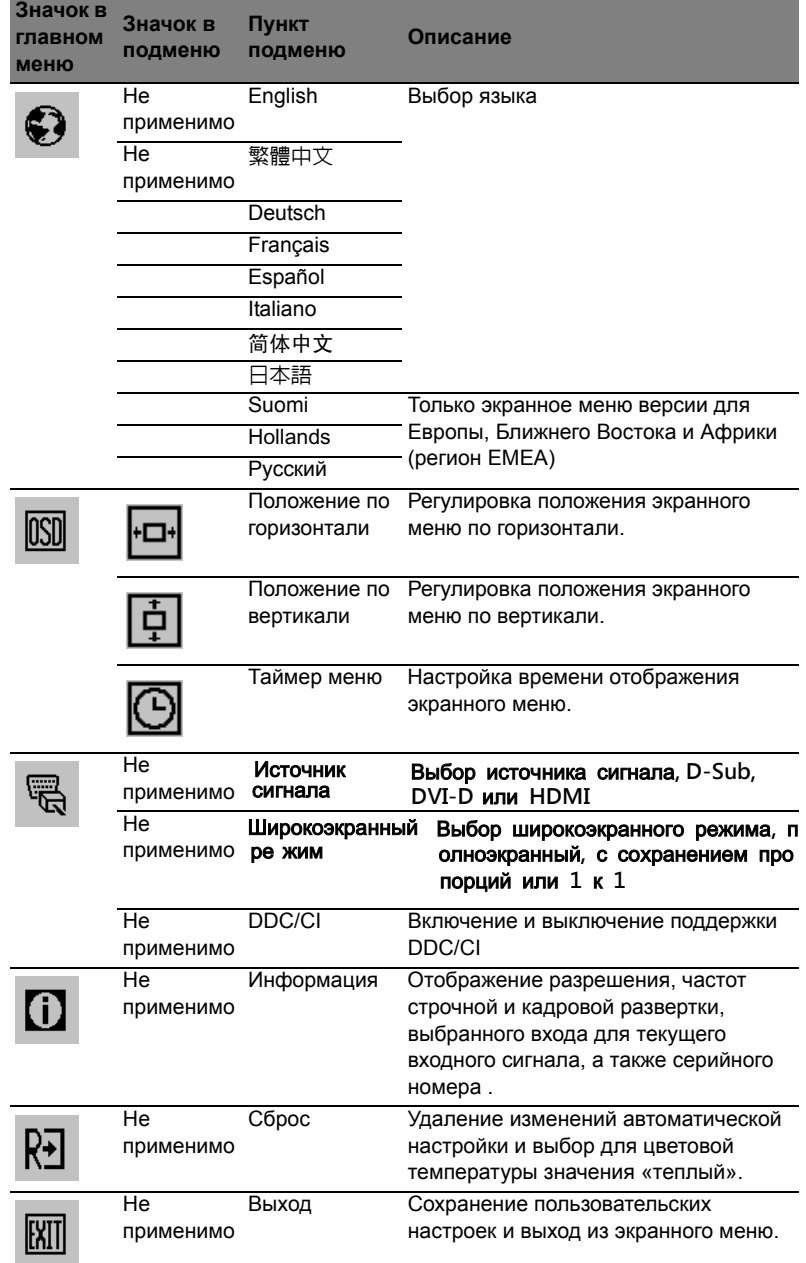

## <span id="page-27-0"></span>Устранение неполадок

Перед отправкой ЖК-монитора на ремонт просмотрите список по устранению неполадок, и, возможно, вы самостоятельно устраните причину неполадки.

## <span id="page-27-1"></span>Режим VGA

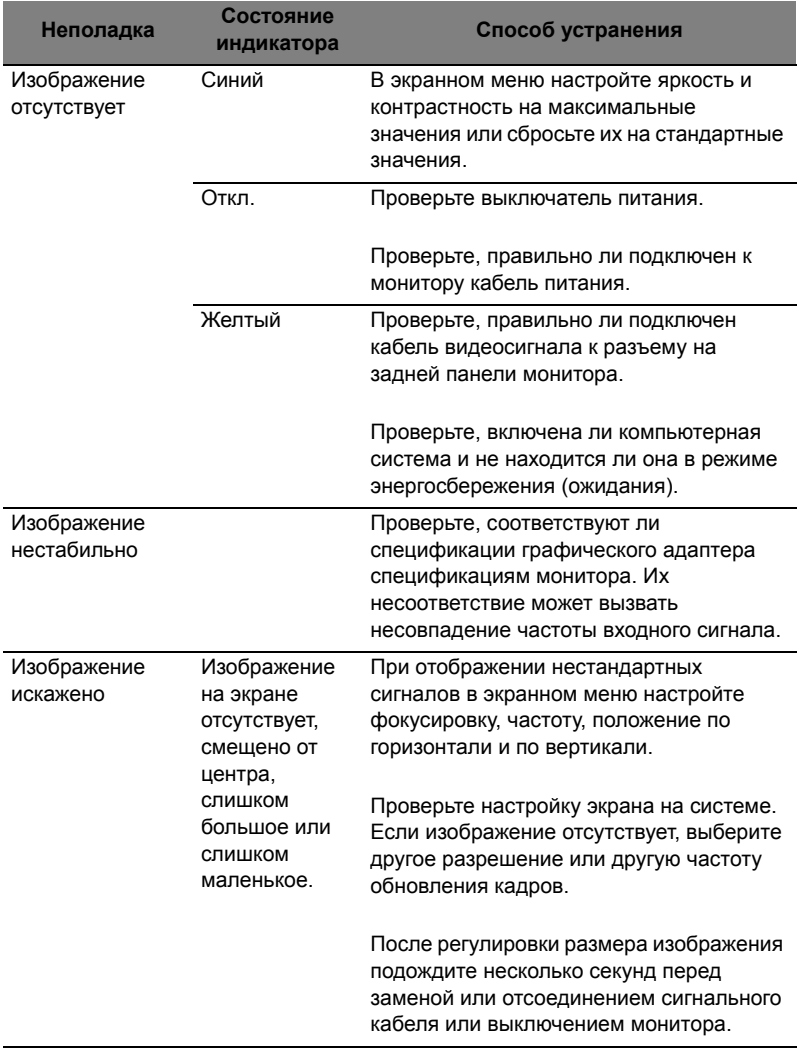

## <span id="page-28-0"></span>Режим DVI

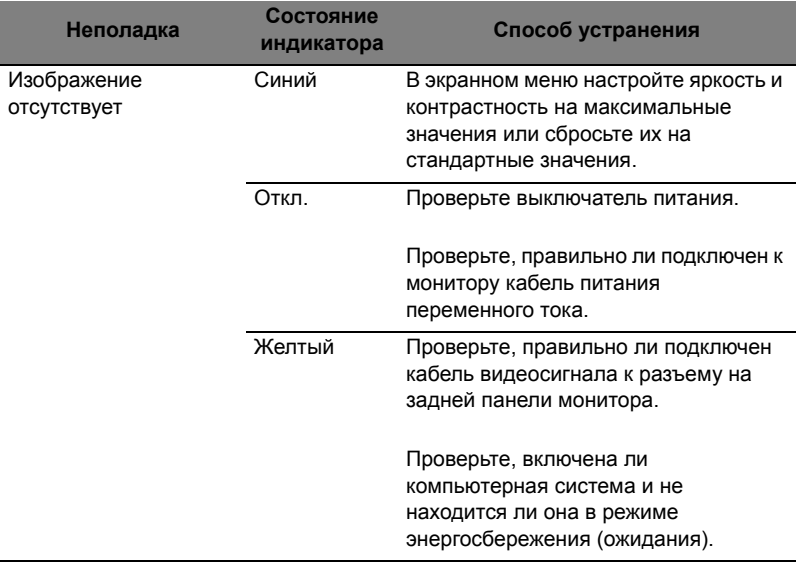